# Konfigurieren des MS-Rückrufs zwischen einem Router und einem Windows-PC Ī

## Inhalt

[Einführung](#page-0-0) [Voraussetzungen](#page-0-1) [Anforderungen](#page-0-2) [Verwendete Komponenten](#page-1-0) [Konventionen](#page-1-1) **[Hintergrundtheorie](#page-1-2)** [Konfigurieren](#page-2-0) [Konfigurationsübersicht](#page-2-1) [Netzwerkdiagramm](#page-2-2) **[Konfigurationen](#page-3-0)** [Windows-Clientkonfiguration](#page-4-0) [Windows 95- und 98-Client-Konfiguration](#page-4-1) [Windows NT und 2000 Client-Konfiguration](#page-4-2) [Überprüfen](#page-6-0) **[Fehlerbehebung](#page-6-1)** [Befehle zur Fehlerbehebung](#page-7-0) [Zugehörige Informationen](#page-13-0)

## <span id="page-0-0"></span>**Einführung**

Die Microsoft-Implementierung von Callback entspricht nicht [RFC 1570](http://www.ietf.org/rfc/rfc1570.txt?number=1570) . Aufgrund des großen Marktanteils des Microsoft-DFÜ-Netzwerkclients hat Cisco jedoch das Microsoft Callback (MSCB) Control Protocol in Version 11.3(2)T und höher der Cisco IOS®-Software implementiert.

## <span id="page-0-1"></span>Voraussetzungen

## <span id="page-0-2"></span>Anforderungen

Bevor Sie diese Konfiguration versuchen, stellen Sie sicher, dass Sie die folgenden Anforderungen erfüllen:

- Konfigurieren Sie den Network Access Server (NAS) so, dass er analoge Anrufe vom Client akzeptiert. Die Rückruffunktion ist eine zusätzliche Funktion der Modem-Einwahl. Überprüfen Sie daher, ob dieser Aspekt richtig funktioniert. Dies kann Ihnen bei der Fehlerbehebung helfen.
- Der T1/E1-Stromkreis muss ein Wählverfahren ermöglichen. Wenden Sie sich an Ihre

Telefongesellschaft (Telco), um dies zu überprüfen.

### <span id="page-1-0"></span>Verwendete Komponenten

Die Informationen in diesem Dokument basieren auf der Cisco IOS Software-Version 11.3(2)T und höheren Versionen.

Dieses Szenario wurde auf einem PC mit Windows-DFÜ-Netzwerk getestet.

Die in diesem Dokument enthaltenen Informationen wurden aus Geräten in einer bestimmten Laborumgebung erstellt. Alle in diesem Dokument verwendeten Geräte haben mit einer leeren (Standard-)Konfiguration begonnen. Wenn Sie in einem Live-Netzwerk arbeiten, stellen Sie sicher, dass Sie die potenziellen Auswirkungen eines Befehls verstehen, bevor Sie es verwenden.

### <span id="page-1-1"></span>Konventionen

Weitere Informationen zu Dokumentkonventionen finden Sie in den [Cisco Technical Tips](//www.cisco.com/en/US/tech/tk801/tk36/technologies_tech_note09186a0080121ac5.shtml) [Conventions.](//www.cisco.com/en/US/tech/tk801/tk36/technologies_tech_note09186a0080121ac5.shtml)

### <span id="page-1-2"></span>**Hintergrundtheorie**

Rückruf wird in der folgenden Reihenfolge ausgeführt:

- 1. Ein PC-Benutzer (Client) stellt eine Verbindung zum Cisco Access Server her.
- 2. Der Rückrufprozess wird in der LCP-Phase (Point-to-Point Protocol) ausgehandelt.
- 3. PPP-Authentifizierung wird durchgeführt.
- 4. Die Cisco IOS-Software validiert Rückrufregeln für diesen Benutzer oder diese Leitung und trennt den Anrufer von der Rückruffunktion.
- 5. Der Cisco Access Server wählt den Client.

Es gibt vier MSCB-Typen:

- 1. Kein Rückruf.
- 2. Vom Benutzer angegebene Rückrufnummer.
- 3. Vom Server angegebene (vorkonfigurierte) Rückrufnummer.
- 4. Liste der vorkonfigurierten Rückrufnummern.

Die Standardkonfiguration lautet "no callback" (Kein Rückruf) (Option 1). Die Optionen 2 und 3 können wie folgt konfiguriert werden:

- Lokal (wenn kein AAA-Server verwendet wird).
- Im Benutzerprofil TACACS+ oder RADIUS (wenn AAA verwendet wird).

Wenn Option 2 konfiguriert ist, wird der Benutzer aufgefordert, seine Rückrufnummer einzugeben. Wenn Option 3 konfiguriert ist, bietet die Eingabeaufforderung nur eine Option an, nämlich die vom Administrator definierte Nummer.

Cisco implementiert nur die Callback-Serverfunktionalität von MSCB und nicht die Callback-Clientfunktionalität. Dies bedeutet, dass ein Cisco Router nur als MSCB-Server und nicht als MSCB-Client verwendet werden kann. Darüber hinaus muss für die Cisco Implementierung von MSCB eine Authentifizierung auf dem Client durchgeführt werden.

## <span id="page-2-0"></span>**Konfigurieren**

In diesem Abschnitt erhalten Sie Informationen zum Konfigurieren der in diesem Dokument beschriebenen Funktionen.

#### <span id="page-2-1"></span>Konfigurationsübersicht

Um MSCB zu aktivieren, müssen Sie den Befehl ppp callback accept unter der Empfangsschnittstelle aktivieren (z. B. group-async). Darüber hinaus müssen Sie, da eine Authentifizierung erforderlich ist, die Authentifizierung über das Password Authentication Protocol (PAP) oder das Challenge Handshake Authentication Protocol (CHAP) aktivieren:

#### **ppp authentication chap pap**

Zwei Chat-Scripts werden automatisch erstellt. Dies sind die Off-Hook- und Callback-Chat-Skripts:

chat-script offhook "" "ATH1" OK chat-script callback ABORT ERROR ABORT BUSY "" "ATZ" OK "ATDT \T" TIMEOUT60 CONNECT \c

Die Chat-Skripts werden auch automatisch auf die verwendeten Zeilen angewendet:

line 1 24 script modem-off-hook offhook script callback callback

Ein Benutzer muss autorisiert sein, zurückgerufen zu werden. Sie können dies lokal auf NAS oder auf dem externen AAA-Server (RADIUS oder TACACS+) konfigurieren, je nachdem, wo die Informationen zu Benutzername und Kennwort gespeichert werden.

Dies ist eine lokale Konfiguration für einen Benutzer, der unter 5551212 zurückgerufen wird:

username callmeback callback-dialstring 5551212 password cisco Diese lokale Konfiguration gilt für Benutzer, die ihre eigene Rückrufnummer angeben können:

username callmeback callback-dialstring "" password cisco

#### <span id="page-2-2"></span>Netzwerkdiagramm

In diesem Dokument wird die folgende Netzwerkeinrichtung verwendet:

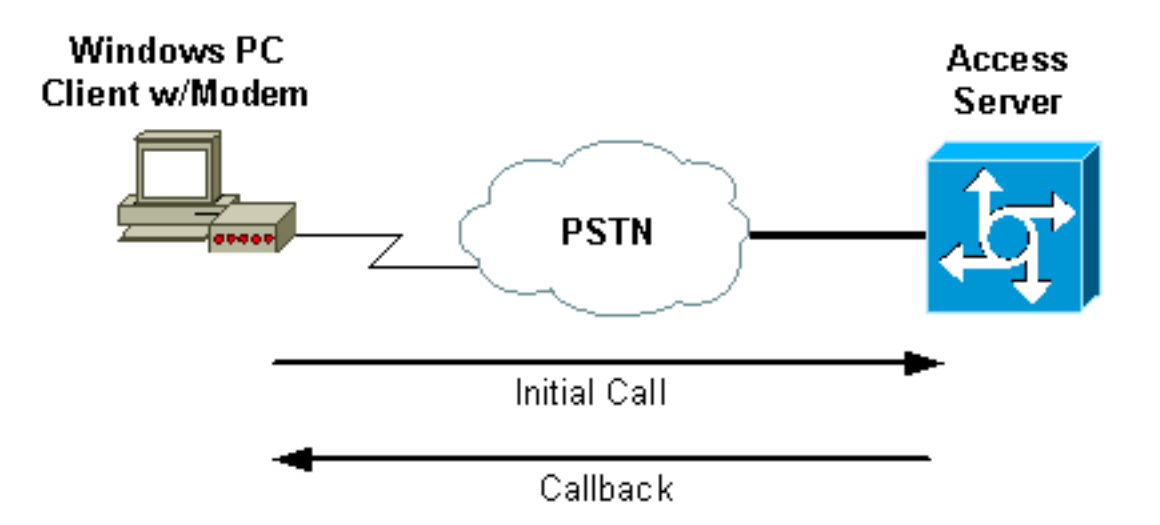

### <span id="page-3-0"></span>Konfigurationen

In diesem Dokument wird diese Konfiguration verwendet:

• ISDN2-2 (AS5200 Router)

#### ISDN2-2 (AS5200 Router)

```
Current configuration:
!
version 11.3
service timestamps debug datetime msec
service password-encryption
no service udp-small-servers
no service tcp-small-servers
!
hostname isdn2-2
!
aaa new-model
aaa authentication login default none
aaa authentication login use-local local
aaa authentication ppp default local
aaa authorization network local
!--- Runs authorization for network-related service
requests (Example: PPP). !--- For an AAA server
implementation, replace "local" with TACACS+ or RADIUS
in !--- these statements. enable secret 5 <deleted> !
username callmeback callback-dialstring "" password 7
<deleted> !--- This is for mobile users. The client
specifies the callback number. !--- If a RADIUS server
is used, this information can be offloaded to the
server. ip domain-name cisco.com isdn switch-type
primary-5ess chat-script offhook "" "ATH1" OK chat-
script callback ABORT ERROR ABORT BUSY "" "ATZ" OK "ATDT
\T" TIMEOUT 60 CONNECT \c !--- The chat script
"callback" is used for the callback connection. clock
timezone PST -8 clock summer-time PDT recurring ! !
controller T1 0 !--- Active T1 Primary Rate Interface
(PRI). framing esf clock source line secondary linecode
b8zs pri-group timeslots 1-24 ! controller T1 1 shutdown
! interface Ethernet0 ip address 172.16.25.52
255.255.255.240 ! interface Serial0 no ip address
shutdown ! interface Serial1 no ip address shutdown !
```

```
interface Serial0:23 !--- D-channel for T1 0. ip
unnumbered Ethernet0 encapsulation ppp dialer-group 1
isdn incoming-voice modem !--- Allows incoming ISDN
voice calls to be switched to the onboard modems. peer
default ip address pool default ! interface Group-Async1
ip unnumbered Ethernet0 ip tcp header-compression
passive encapsulation ppp async mode interactive peer
default ip address pool default no cdp enable ppp max-
bad-auth 3 ppp callback accept !--- Allows the group-
async to accept a callback request to a remote host. ppp
authentication chap !--- CHAP, PAP, or both must be
enabled for callback. group-range 1 12 ! router eigrp
202 network 172.16.0.0 distance 90 172.16.25.49 0.0.0.0
no auto-summary ! ip local pool default 172.16.25.59
172.16.25.62 !--- Default IP address pool for dial-in
clients. ip default-gateway 172.16.25.49 ip classless
dialer-list 1 protocol ip permit ! line con 0 line 1 6
autoselect during-login autoselect ppp script modem-off-
hook offhook script callback callback !--- Specifies a
chat script to issue AT commands to the modem during a
callback attempt. !--- The chat-scripts "offhook" and
"callback" were configured earlier. login authentication
use-local modem InOut transport input all line 7 12 !---
These modems are busied out and not used. autoselect
during-login autoselect ppp login authentication use-
local modem InOut modem busyout transport input all line
aux 0 exec-timeout 0 0 line vty 0 4 password 7 <deleted>
! end
```
## <span id="page-4-0"></span>Windows-Clientkonfiguration

## <span id="page-4-1"></span>Windows 95- und 98-Client-Konfiguration

Für Windows 95- und 98-PCs gibt es keine spezielle clientseitige Konfiguration für Rückrufe. Der Zugriffsserver behandelt die Rückruffunktionen der Verbindung. Der Windows 95- oder 98-PC zeigt eine Meldung an, dass auf einen Rückruf gewartet wird, um anzuzeigen, dass ein Rückruf ausgeführt wird.

## <span id="page-4-2"></span>Windows NT und 2000 Client-Konfiguration

Konfigurieren Sie diese Plattformen, um Rückrufe anzufordern. Gehen Sie wie folgt vor, um sie zu konfigurieren:

- Wählen Sie Start > Programme > Zubehör > Kommunikation > Netzwerk- und DFÜ-1. Verbindungen aus.
- 2. Wählen Sie Erweitert > DFÜ-Voreinstellungen aus dem Menü aus.
- 3. Klicken Sie auf die Registerkarte **Callback** (Rückruf), um auf das Menü mit den Rückruffunktionen zuzugreifen, wie in Abbildung 1 dargestellt.
- 4. Konfigurieren Sie die Rückrufoptionen nach Bedarf.Um die Rückruffunktion nicht zu verwenden, klicken Sie auf die Schaltfläche Kein Rückruf.Wenn Sie gefragt werden möchten, wie Sie vorgehen müssen, wenn ein Server eine Rückruffunktion anbietet, klicken Sie auf die Schaltfläche Ask Me during Dialing When the Server Offers (Beim Anruf beim Wählen fragen).Wenn Sie Rückrufangebote automatisch annehmen möchten, klicken Sie auf die Schaltfläche Always Call Me Back At The Number(s) Under Number(s) (Immer Rückruf unter

der Nummer(n) anrufen), und wählen Sie das zu verwendende Gerät aus der Liste aus.Um die Rückrufer-Telefonnummer zu ändern, wählen Sie das Gerät aus, und klicken Sie auf die Schaltfläche Bearbeiten. Geben Sie die Nummer in das Feld Telefonnummer ein (siehe Abbildung 1), und klicken Sie dann im Dialogfeld "Rückruf anrufen unter" auf OK.

- 5. Klicken Sie auf das Feld **Telefonnummer**, und geben Sie die Nummer im Dialogfeld Rückruf anrufen unter ein (siehe Abbildung 1). Klicken Sie abschließend auf OK.
- 6. Wenn Sie fertig sind, klicken Sie im Dialogfeld "DFÜ-Voreinstellungen" auf **OK.Abbildung 1:** Zugreifen auf die Rückruffunktionen

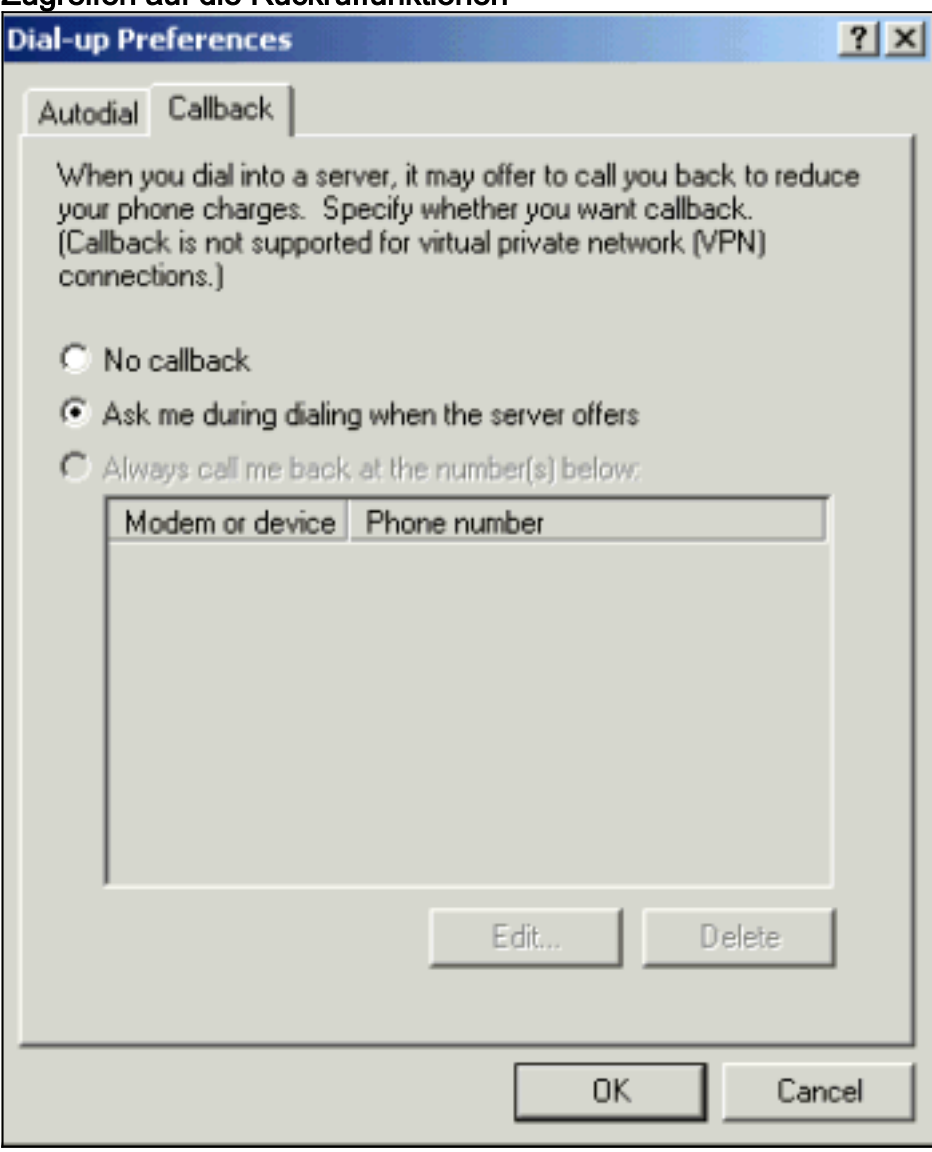

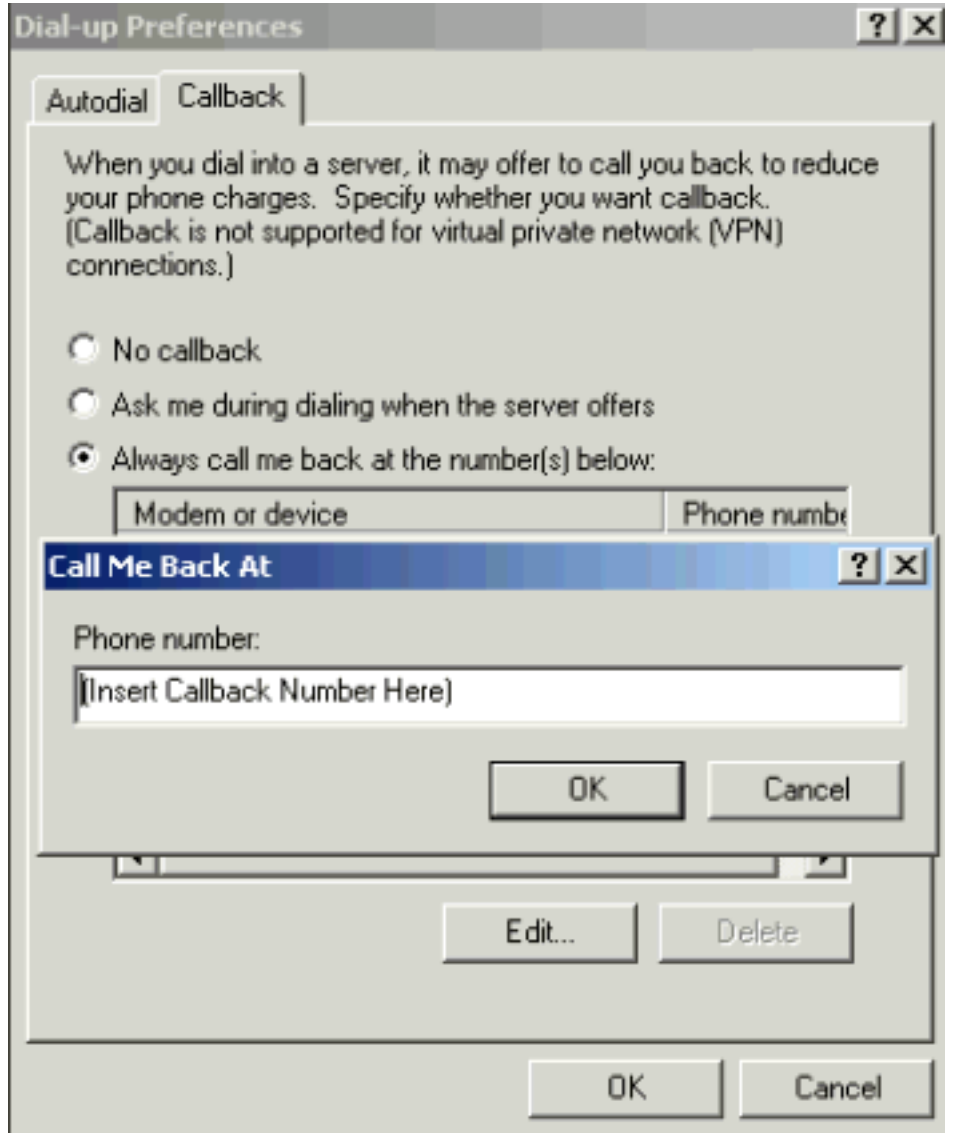

## <span id="page-6-0"></span>Überprüfen

Dieser Abschnitt enthält Informationen, mit denen Sie bestätigen können, dass Ihre Konfiguration ordnungsgemäß funktioniert.

Bestimmte show-Befehle werden vom [Output Interpreter Tool](https://www.cisco.com/cgi-bin/Support/OutputInterpreter/home.pl) unterstützt (nur [registrierte](//tools.cisco.com/RPF/register/register.do) Kunden), mit dem Sie eine Analyse der show-Befehlsausgabe anzeigen können.

- show isdn active: Zeigt Informationen über aktuelle eingehende und ausgehende ISDN-Anrufe an. Verwenden Sie diesen Befehl, um zu überprüfen, ob der Rückruf erfolgreich abgeschlossen wurde. Wenn die Rückruffunktion erfolgreich ist, zeigt show isdn active den Anruf als ausgehend auf dem Rückrufserver an.
- Benutzer anzeigen Zeigt Informationen über die aktiven Posten auf dem Router an. Sie können auch den Befehl show caller verwenden, wenn Ihre Version der Cisco IOS-Software sie unterstützt.
- show dialer: Zeigt allgemeine Diagnoseinformationen für Schnittstellen an, die für Dial-on-Demand Routing (DDR) konfiguriert sind.

## <span id="page-6-1"></span>**Fehlerbehebung**

Dieser Abschnitt enthält Informationen zur Fehlerbehebung in Ihrer Konfiguration.

## <span id="page-7-0"></span>Befehle zur Fehlerbehebung

Hinweis: Bevor Sie Debugbefehle ausgeben, lesen Sie [Wichtige Informationen über Debug-](//www.cisco.com/en/US/tech/tk801/tk379/technologies_tech_note09186a008017874c.shtml)[Befehle.](//www.cisco.com/en/US/tech/tk801/tk379/technologies_tech_note09186a008017874c.shtml)

Weitere Informationen zu Debugbefehlen finden Sie in der [Cisco IOS Release 12.0 Debug](//www.cisco.com/en/US/docs/ios/12_0/debug/command/reference/debug_r.html) [Command Reference](//www.cisco.com/en/US/docs/ios/12_0/debug/command/reference/debug_r.html).

- debug aaa authentication: Zeigt Informationen zur AAA-Authentifizierung an.
- debug aaa authorization: Zeigt Informationen über die AAA-Autorisierung an.
- debug callback (Rückruf debug): Zeigt Rückrufereignisse an, wenn der Router ein Modem und ein Chat-Skript verwendet, um einen Rückruf in einer Terminalleitung durchzuführen.
- Debug-Modem: Ermöglicht Ihnen, die Aktivität der Modemleitung auf einem Zugriffsserver zu beobachten.
- **debug ppp [** *Paket* **|** *Verhandlung* **|** *Fehler* **|** *authentication* **]: Zeigt Informationen über** Datenverkehr und Datenaustausch in einem Internetwork an, das PPP implementiert.Packet (Paket): Zeigt die gesendeten und empfangenen PPP-Pakete an. (Dieser Befehl zeigt Low-Level Packet Dumps an.)Negotiation - Zeigt PPP-Pakete an, die während des PPP-Starts übertragen werden, wenn PPP-Optionen ausgehandelt werden.error (Fehler): Zeigt Protokollfehler und Fehlerstatistiken an, die mit der Aushandlung und dem Betrieb einer PPP-Verbindung verknüpft sind.authentication: Zeigt Authentifizierungsprotokollmeldungen an, die den Austausch von CHAP und PAP beinhalten.
- Debug-Chat Zeigt den Handshake an, der zwischen dem Zugriffsserver und dem internen Modem auftritt, während das Modem angewiesen wird, sich auszuwählen. Ein Chat-Skript besteht aus einem Satz von erwarteten String-Paaren, die den Handshake zwischen DTE- (Data Terminal Equipment) und DCE-Geräten (Data Communication Equipment) definieren.
- debug isdn q931 zeigt die Einrichtung und Beendigung von ISDN Q.931-Anrufen (D-Kanal) sowie Debug- und Fehlerbehebungsmeldungen an. In diesem Szenario wird der Modemanruf als Sprachdatenverkehr über das öffentliche Telefonnetz (PSTN) übertragen.
- debug modem csm Ermöglicht Ihnen, CSM-Probleme (Call Switching Module) auf Routern mit internen digitalen Modems zu beheben. Mit diesem Befehl können Sie die gesamte Abfolge der Umschaltung von ein- und ausgehenden Anrufen verfolgen.

```
isdn2-2#show debug
```

```
 General OS:
   Modem control/process activation debugging is on
   AAA Authentication debugging is on
   AAA Authorization debugging is on
    PPP:
    PPP protocol negotiation debugging is on
    ISDN:
    ISDN Q931 packets debugging is on
   Chat Scripts:
   Chat scripts activity debugging is on
   Modem Management:
   Modem Management Call Switching Module debugging is on
    isdn2-2#
!--- This is the initial call from the client. *Mar 1 01:24:48.643: ISDN Se0:23: RX <- SETUP pd
= 8 callref = 0x36*Mar 1 01:24:48.647: Bearer Capability i = 0x9090A2
```

```
 *Mar 1 01:24:48.651: Channel ID i = 0xA98393
    *Mar 1 01:24:48.651: Called Party Number i = 0xC1, '4084327528'
    *Mar 1 01:24:48.663: ISDN Se0:23: Incoming call id = 0xA
    *Mar 1 01:24:48.671: EVENT_FROM_ISDN::dchan_idb=0x7F8EE0, call_id=0xA, ces=0x1
    bchan=0x12, event=0x1, cause=0x0
    *Mar 1 01:24:48.671: VDEV_ALLOCATE: slot 0 and port 3 is allocated.
   *Mar 1 01:24:48.675: EVENT FROM ISDN:(000A): DEV INCALL at slot 0 and port 3
    *Mar 1 01:24:48.675: CSM_PROC_IDLE: CSM_EVENT_ISDN_CALL at slot 0, port 3
    *Mar 1 01:24:48.679: Fast Ringing On at modem slot 0, port 3
    *Mar 1 01:24:48.699: ISDN Se0:23: TX -> CALL_PROC pd = 8 callref = 0x8036
    *Mar 1 01:24:48.703: Channel ID i = 0xA98393
   *Mar 1 \ 01:24:48.735: ISDN Se0:23: TX -> ALERTING pd = 8 callref = 0x8036
    *Mar 1 01:24:49.699: Fast Ringing Off at modem slot 0, port 3
    *Mar 1 01:24:49.699: CSM_PROC_IC1_RING: CSM_EVENT_MODEM_OFFHOOK at slot 0,
    port 3
   *Mar 1 01:24:49.711: ISDN Se0:23: TX -> CONNECT pd = 8 callref = 0x8036
    *Mar 1 01:24:49.783: ISDN Se0:23: RX <- CONNECT_ACK pd = 8 callref = 0x36
    *Mar 1 01:24:49.799: EVENT_FROM_ISDN::dchan_idb=0x7F8EE0, call_id=0xA, ces=0x1
    bchan=0x12, event=0x4, cause=0x0
    *Mar 1 01:24:49.799: EVENT_FROM_ISDN:(000A): DEV_CONNECTED at slot 0 and
    port 3
    *Mar 1 01:24:49.803: CSM_PROC_IC4_WAIT_FOR_CARRIER:CSM_EVENT_ISDN_CONNECTED at
    slot 0, port 3
 !--- Modem has established carrier. *Mar 1 01:25:11.123: TTY4: DSR came up
    *Mar 1 01:25:11.127: tty4: Modem: IDLE->READY
    *Mar 1 01:25:11.131: TTY4: EXEC creation
   *Mar 1 01:25:11.135: AAA/AUTHEN: create user (0x7B009C) user='' ruser=''
    port='tty4' rem_addr='async/4084327528' authen_type=ASCII service=LOGIN priv=1
    *Mar 1 01:25:11.139: AAA/AUTHEN/START (3134998138): port='tty4'
    list='use-local' action=LOGIN service=LOGIN
    *Mar 1 01:25:11.143: AAA/AUTHEN/START (3134998138): found list use-local
    *Mar 1 01:25:11.143: AAA/AUTHEN/START (3134998138): Method=LOCAL
     !--- Local AAA. *Mar 1 01:25:11.147: AAA/AUTHEN (3134998138): status = GETUSER *Mar 1
01:25:13.951: TTY4: Autoselect(2) sample 7E *Mar 1 01:25:13.955: TTY4: Autoselect(2) sample 7EFF
*Mar 1 01:25:13.959: TTY4: Autoselect(2) sample 7EFF7D *Mar 1 01:25:13.959: TTY4: Autoselect(2)
sample 7EFF7D23 *Mar 1 01:25:13.963: TTY4 Autoselect cmd: ppp negotiate
    *Mar 1 01:25:13.967: AAA/AUTHEN/ABORT: (3134998138) because Autoselected.
    *Mar 1 01:25:13.967: AAA/AUTHEN: free_user (0x7B009C) user='' ruser=''
   port='tty4' rem_addr='async/4084327528' authen_type=ASCII service=LOGIN priv=1
    *Mar 1 01:25:13.975: TTY4: EXEC creation
!--- PPP has been autoselected and begins negotiation. %LINK-3-UPDOWN: Interface Async4, changed
state to up *Mar 1 01:25:16.611: As4 PPP: Treating connection as a dedicated line *Mar 1
01:25:16.611: As4 PPP: Phase is ESTABLISHING, Active Open
!--- LCP negotiation begins. *Mar 1 01:25:16.615: As4 LCP: O CONFREQ [Closed] id 3 len 25 *Mar 1
01:25:16.619: As4 LCP: ACCM 0x000A0000 (0x0206000A0000) *Mar 1 01:25:16.623: As4 LCP: AuthProto
CHAP (0x0305C22305) *Mar 1 01:25:16.623: As4 LCP: MagicNumber 0x608D04A3 (0x0506608D04A3) *Mar 1
01:25:16.627: As4 LCP: PFC (0x0702) *Mar 1 01:25:16.627: As4 LCP: ACFC (0x0802) *Mar 1
01:25:16.751: As4 LCP: I CONFACK [REQsent] id 3 len 25 *Mar 1 01:25:16.755: As4 LCP: ACCM
0x000A0000 (0x0206000A0000) *Mar 1 01:25:16.755: As4 LCP: AuthProto CHAP (0x0305C22305) *Mar 1
01:25:16.759: As4 LCP: MagicNumber 0x608D04A3 (0x0506608D04A3) *Mar 1 01:25:16.763: As4 LCP: PFC
(0x0702) *Mar 1 01:25:16.763: As4 LCP: ACFC (0x0802) *Mar 1 01:25:17.003: As4 LCP: I CONFREQ
[ACKrcvd] id 3 len 23
!--- Incoming CONFREQ. *Mar 1 01:25:17.003: As4 LCP: ACCM 0x000A0000 (0x0206000A0000) *Mar 1
01:25:17.007: As4 LCP: MagicNumber 0x004A4A09 (0x0506004A4A09) *Mar 1 01:25:17.007: As4 LCP: PFC
(0x0702) *Mar 1 01:25:17.011: As4 LCP: ACFC (0x0802) *Mar 1 01:25:17.011: As4 LCP: Callback 6
(0x0D0306)
!--- Peer requests MS Callback (Option 6). !--- A PPP callback request uses Option 0. *Mar 1
01:25:17.015: As4 LCP: O CONFACK [ACKrcvd] id 3 len 23
    *Mar 1 01:25:17.015: As4 LCP: ACCM 0x000A0000 (0x0206000A0000)
    *Mar 1 01:25:17.019: As4 LCP: MagicNumber 0x004A4A09 (0x0506004A4A09)
    *Mar 1 01:25:17.023: As4 LCP: PFC (0x0702)
    *Mar 1 01:25:17.023: As4 LCP: ACFC (0x0802)
    *Mar 1 01:25:17.023: As4 LCP: Callback 6 (0x0D0306)
```
*!--- NAS CONFACKS all LCP parameters. !--- If the NAS refuses Callback (completely or just MS*

*Callback), LCP may fail.* \*Mar 1 01:25:17.027: As4 LCP: State is Open *!--- Authentication begins.* \*Mar 1 01:25:20.095: As4 PPP: Phase is AUTHENTICATING, by this end \*Mar 1 01:25:20.099: As4 CHAP: O CHALLENGE id 4 len 28 from "isdn2-2" \*Mar 1 01:25:20.187: As4 CHAP: I RESPONSE id 4 len 26 from "callmeback" \*Mar 1 01:25:20.191: AAA/AUTHEN: create\_user (0x7ADEAC) user='callmeback' ruser='' port='Async4' rem\_addr='async/4084327528' authen\_type=CHAP service=PPP priv=1 \*Mar 1 01:25:20.195: AAA/AUTHEN/START (44582883): port='Async4' list='' action=LOGIN service=PPP \*Mar 1 01:25:20.199: AAA/AUTHEN/START (44582883): using "default" list \*Mar 1 01:25:20.199: AAA/AUTHEN/START (44582883): Method=LOCAL *!--- Authentication passes.* \*Mar 1 01:25:20.203: AAA/AUTHEN (44582883): **status = PASS**

*!--- Check authorization for LCP. !--- With local AAA, this should pass. !--- For server-based AAA, this must be explicitly configured on the server.* \*Mar 1 01:25:20.207: AAA/AUTHOR/LCP As4: Authorize LCP \*Mar 1 01:25:20.207: AAA/AUTHOR/LCP: Async4: (3405067782): user='callmeback' \*Mar 1 01:25:20.211: AAA/AUTHOR/LCP: Async4: (3405067782): send AV service=ppp \*Mar 1 01:25:20.211: AAA/AUTHOR/LCP: Async4: (3405067782): send AV protocol=lcp \*Mar 1 01:25:20.215: AAA/AUTHOR/LCP: Async4 (3405067782): Method=LOCAL \*Mar 1 01:25:20.219: AAA/AUTHOR (3405067782): Post authorization status = PASS\_ADD \*Mar 1 01:25:20.223: AAA/AUTHOR/LCP As4: Processing AV service=ppp \*Mar 1 01:25:20.223: AAA/AUTHOR/LCP As4: Processing AV protocol=lcp \*Mar 1 01:25:20.227: AAA/AUTHOR/LCP As4: Processing AV service=ppp \*Mar 1 01:25:20.227: AAA/AUTHOR/LCP As4: Processing AV protocol=lcp *!--- Callback-dialstring is null, so user is allowed to specify !--- their own callback number.* \*Mar 1 01:25:20.227: AAA/AUTHOR/LCP As4: **Processing AV callbackdialstring=**

*!--- Authentication ACK is returned to client.* \*Mar 1 01:25:20.235: As4 **CHAP: O SUCCESS** id 4 len 4

*!--- Callback negotiation proceeds. Because callback-dialstring !--- is null, MCB debug says "Callback Number - Client ANY".* \*Mar 1 01:25:20.239: As4 **MCB: User callmeback Callback Number -**

#### **Client ANY**

*!--- The callback number of the client is requested. Client receives a dialog !--- box that prompts the user to type in the callback number. !--- Request is sent every two seconds. If the user is slow to type a response, !--- the call remains in this phase for a long time.* \*Mar 1 01:25:20.243: Async4 PPP: O MCB Request(1) id 20 len 9 \*Mar 1 01:25:20.243: Async4 MCB: O 1 14 0 9 2 5 0 1 0 \*Mar 1 01:25:20.247: As4 MCB: **O Request Id 20 Callback Type Client-Num delay** 0

```
 %LINEPROTO-5-UPDOWN: Line protocol on Interface Async4, changed state to up
    *Mar 1 01:25:22.459: As4 MCB: Timeout in state WAIT_RESPONSE
    *Mar 1 01:25:22.463: Async4 PPP: O MCB Request(1) id 21 len 9
    *Mar 1 01:25:22.463: Async4 MCB: O 1 15 0 9 2 5 0 1 0
    *Mar 1 01:25:22.467: As4 MCB: O Request Id 21 Callback Type Client-Num delay 0
    *Mar 1 01:25:24.499: As4 MCB: Timeout in state WAIT_RESPONSE
    *Mar 1 01:25:24.503: Async4 PPP: O MCB Request(1) id 22 len 9
    *Mar 1 01:25:24.503: Async4 MCB: O 1 16 0 9 2 5 0 1 0
    *Mar 1 01:25:24.507: As4 MCB: O Request Id 22 Callback Type Client-Num delay 0
    *Mar 1 01:25:26.543: As4 MCB: Timeout in state WAIT_RESPONSE
    *Mar 1 01:25:26.547: Async4 PPP: O MCB Request(1) id 23 len 9
    *Mar 1 01:25:26.547: Async4 MCB: O 1 17 0 9 2 5 0 1 0
    *Mar 1 01:25:26.551: As4 MCB: O Request Id 23 Callback Type Client-Num delay 0
    *Mar 1 01:25:28.583: As4 MCB: Timeout in state WAIT_RESPONSE
    *Mar 1 01:25:28.587: Async4 PPP: O MCB Request(1) id 24 len 9
    *Mar 1 01:25:28.587: Async4 MCB: O 1 18 0 9 2 5 0 1 0
    *Mar 1 01:25:28.591: As4 MCB: O Request Id 24 Callback Type Client-Num delay 0
!--- Client returned the callback number. Notice that the response !--- is for the initial
request id 20. *Mar 1 01:25:29.763: Async4 PPP: I MCB Response(2) id 20 len 17
    *Mar 1 01:25:29.767: Async4 MCB: I 2 14 0 11 2 D F 1 35 32 37 2D 39 36 35 31 0
    *Mar 1 01:25:29.767: As4 MCB: Received response
!--- Response is ignored because the id is 20. There have !--- been a few timeouts and id 24
(the last one sent) is expected. *Mar 1 01:25:29.771: As4 MCB: Resp ignored. ID Expected 24, got
id 20
    *Mar 1 01:25:30.623: As4 MCB: Timeout in state WAIT_RESPONSE
!--- Send out new request (id 25). *Mar 1 01:25:30.627: Async4 PPP: O MCB Request(1) id 25 len 9
*Mar 1 01:25:30.627: Async4 MCB: O 1 19 0 9 2 5 0 1 0 *Mar 1 01:25:30.631: As4 MCB: O Request Id
25 Callback Type Client-Num delay 0
!--- Client has cached user response, and so the callback number is !--- returned right away.
*Mar 1 01:25:30.715: Async4 PPP: I MCB Response(2) id 25 len 17
    *Mar 1 01:25:30.719: Async4 MCB: I 2 19 0 11 2 D F 1 35 32 37
    2D 39 36 35 31 0
    *Mar 1 01:25:30.723: As4 MCB: Received response
```
#### *!--- Received client callback number is 527-9651.* \*Mar 1 01:25:30.723: As4 MCB: **Response CBK-Client-Num 2 13 15, addr**

1-527-9651

*!--- Callback number acknowledged.* \*Mar 1 01:25:30.727: Async4 PPP: **O MCB Ack**(3) id 26 len 17 \*Mar 1 01:25:30.731: Async4 MCB: O 3 1A 0 11 2 D F 1 35 32 37

2D 39 36 35 31 0

 \*Mar 1 01:25:30.731: As4 MCB: **O Ack Id 26 Callback Type Client-Num delay 15** \*Mar 1 01:25:30.735: As4 MCB: **Negotiated MCB with peer**

*!--- Client hangs up and begins to wait for callback. !--- This is indicated by an Incoming (I) TERMREQ.* \*Mar 1 01:25:30.815: As4 LCP: **I TERMREQ** [Open] id 5 len 4

\*Mar 1 01:25:30.815: As4 LCP: O TERMACK [Open] id 5 len 4

\*Mar 1 01:25:30.819: As4 MCB: Peer terminating the link

\*Mar 1 01:25:30.819: As4 PPP: Phase is TERMINATING

\*Mar 1 01:25:30.819: As4 MCB: Link terminated by peer, Callback Needed

*!--- Initiate callback to client; sleeps for ten seconds.* \*Mar 1 01:25:30.823: As4 MCB: **Initiate**

#### **Callback for callmeback at 527-9651**

using Async

\*Mar 1 01:25:30.827: As4 MCB: Async-callback in progress

*!--- Drop modem and B-channel for initial call from client.* \*Mar 1 01:25:31.499: CSM\_PROC\_IC5\_OC6\_CONNECTED: CSM\_EVENT\_MODEM\_ONHOOK at slot 0, port 3 \*Mar 1 01:25:31.503: VDEV\_DEALLOCATE: slot 0 and port 3 is deallocated \*Mar 1 01:25:31.503: ISDN Se0:23: Event: Hangup call to call id 0xA %ISDN-6-DISCONNECT: **Interface Serial0:18 disconnected from unknown , call**

#### **lasted 41 seconds**

*!--- Call is completely disconnected.* \*Mar 1 01:25:31.523: ISDN Se0:23: TX -> DISCONNECT pd = 8 callref =  $0x8036$  \*Mar 1  $01:25:31.523$ : Cause i =  $0x8090$  - Normal call clearing \*Mar 1 01:25:31.583: ISDN Se0:23: RX <- RELEASE pd = 8 callref = 0x36 \*Mar 1 01:25:31.655: ISDN Se0:23: TX -> RELEASE\_COMP pd = 8 callref = 0x8036 %LINEPROTO-5-UPDOWN: Line protocol on Interface Async4, changed state to down \*Mar 1 01:25:31.851: TTY4: Async Int reset: Dropping DTR \*Mar 1 01:25:33.695: As4 LCP: TIMEout: Time = 0x4E521C State = TERMsent \*Mar 1 01:25:33.699: As4 LCP: State is Closed \*Mar 1 01:25:33.699: As4 PPP: Phase is DOWN \*Mar 1 01:25:33.703: As4 PPP: Phase is ESTABLISHING, Passive Open \*Mar 1 01:25:33.707: As4 LCP: State is Listen %LINK-5-CHANGED: Interface Async4, changed state to reset \*Mar 1 01:25:33.879: As4 LCP: State is Closed \*Mar 1 01:25:33.879: As4 PPP: Phase is DOWN \*Mar 1 01:25:33.883: As4 IPCP: Remove route to 172.16.25.61 %LINK-3-UPDOWN: Interface Async4, changed state to down \*Mar 1 01:25:38.887: As4 LCP: State is Closed \*Mar 1 01:25:38.887: As4 PPP: Phase is DOWN *!--- Cleanup from previous call is finished.* \*Mar 1 01:25:40.863: CHAT4: **Matched chat script offhook to string offhook**

\*Mar 1 01:25:40.867: CHAT4: Asserting DTR

*!--- Modem goes offhook.* \*Mar 1 01:25:40.867: CHAT4: Chat script offhook started \*Mar 1 01:25:40.871: CHAT4: Sending string: ATH1 \*Mar 1 01:25:40.871: CHAT4: Expecting string: OK \*Mar 1 01:25:40.911: CSM\_PROC\_IDLE: CSM\_EVENT\_MODEM\_OFFHOOK at slot 0, port 3 \*Mar 1 01:25:40.963: CHAT4: Completed match for expect: OK \*Mar 1 01:25:40.967: CHAT4: **Chat script offhook finished, status = Success**

*!--- Chat script "offhook" was successfully completed.* \*Mar 1 01:25:40.967: CHAT4: **Matched chat script callback to string callback**

*!--- Chat script "callback" is initated.* \*Mar 1 01:25:40.971: CHAT4: Asserting DTR \*Mar 1 01:25:40.975: CHAT4: Chat script callback started *!--- Reset modem to known state.* \*Mar 1 01:25:40.975: CHAT4: Sending string: ATZ \*Mar 1 01:25:40.979: CSM\_PROC\_OC1\_REQUEST\_DIGIT: CSM\_EVENT\_MODEM\_ONHOOK at slot 0, port 3 \*Mar 1 01:25:40.983: VDEV\_DEALLOCATE: slot 0 and port 3 is deallocated \*Mar 1 01:25:40.979: CHAT4: Expecting string: OK \*Mar 1 01:25:42.123: CHAT4: Completed match for expect: OK *!--- Dial the callback number of the client.* \*Mar 1 01:25:42.127: CHAT4: Sending string: **ATDT \T<***527-9651***>**

```
 *Mar 1 01:25:42.131: CHAT4: Expecting string: CONNECT
```
 \*Mar 1 01:25:43.199: CSM\_PROC\_IDLE: CSM\_EVENT\_MODEM\_OFFHOOK at slot 0, port 3 *!--- Modem/ISDN needs to collect the digits from IOS before it makes the call.* \*Mar 1  $01:25:43.327:$  DSX1 MAIL FROM\_NEAT: DC\_READY\_RSP: mid = 5, slot = 2, unit = 1 \*Mar 1 01:25:43.331: CSM\_PROC\_OC1\_**REQUEST\_DIGIT:** CSM\_EVENT\_DIGIT\_COLLECT\_READY at slot 0, port 3 \*Mar 1 01:25:43.331: CSM\_PROC\_OC1\_REQUEST\_DIGIT: CSM\_EVENT\_ADDR\_INFO\_COLLECTED at slot 0, port 3 \*Mar  $1$   $01:25:44.327$ : DSX1\_MAIL\_FROM\_NEAT: DC\_FIRST\_DIGIT\_RSP: mid = 5,  $slot = 2$ , unit = 1 \*Mar 1 01:25:44.331: CSM\_PROC\_OC2\_COLLECT\_1ST\_DIGIT: CSM\_EVENT\_GET\_1ST\_DIGIT at slot 0, port 3

```
 *Mar 1 01:25:47.331: DSX1_MAIL_FROM_NEAT: DC_ALL_DIGIT_RSP: mid = 5, slot
   = 2, unit = 1 *Mar 1 01:25:47.331: CSM_PROC_OC3_COLLECT_ALL_DIGIT:
   CSM_EVENT_GET_ALL_DIGITS at slot 0, port 3
    *Mar 1 01:25:47.335: CSM_PROC_OC3_COLLECT_ALL_DIGIT: called party num:
       (5279651) at slot 0, port 3
!--- Digits have been collected; ISDN call is made. *Mar 1 01:25:47.339: process_pri_call making
a voice call. *Mar 1 01:25:47.351: ISDN Se0:23: TX -> SETUP pd = 8 callref = 0x0005 *Mar 1
01:25:47.355: Bearer Capability i = 0x8090A2
!--- Bearer cap indicates call is an analog call. *Mar 1 01:25:47.355: Channel ID i = 0xE1808397
*Mar 1 01:25:47.359: Called Party Number i = 0xA1, '5279651'
    *Mar 1 01:25:47.431: ISDN Se0:23: RX <- CALL_PROC pd = 8 callref = 0x8005
    *Mar 1 01:25:47.435: Channel ID i = 0xA98397
    *Mar 1 01:25:47.451: EVENT_FROM_ISDN::dchan_idb=0x7F8EE0, call_id=0xA005,
    ces=0x1 bchan=0x16, event=0x3, cause=0x0
    *Mar 1 01:25:47.451: EVENT_FROM_ISDN:(A005): DEV_CALL_PROC at slot 0 and port 3
    *Mar 1 01:25:47.455: CSM_PROC_OC4_DIALING:
    CSM_EVENT_ISDN_BCHAN_ASSIGNED at slot 0, port 3
   *Mar 1 01:25:48.147: ISDN Se0:23: RX <- ALERTING pd = 8 callref = 0x8005
   *Mar 1 01:25:48.151: Progress Ind i = 0x8388 - In-band info or
    appropriate now available
    *Mar 1 01:25:50.835: ISDN Se0:23: RX <- CONNECT pd = 8 callref = 0x8005
    *Mar 1 01:25:50.851: EVENT_FROM_ISDN::dchan_idb=0x7F8EE0, call_id=0xA005,
    ces=0x1 bchan=0x16, event=0x4, cause=0x
    *Mar 1 01:25:50.855: EVENT_FROM_ISDN:(A005): DEV_CONNECTED at slot 0 and port 3
    *Mar 1 01:25:50.859: CSM_PROC_OC5_WAIT_FOR_CARRIER:
   CSM_EVENT_ISDN_CONNECTED at slot 0, port 3
     !--- ISDN call is connected. *Mar 1 01:25:50.867: ISDN Se0:23: TX -> CONNECT_ACK pd = 8
calIref = 0x0005 *Mar 1 01:25:53.735: AAA/AUTHEN: free_user (0x7ADEAC) user='callmeback'
    ruser='' port='Async4' rem_addr='async/4084327528' authen_type=CHAP
    service=PPP priv=1
!--- Modems have established carrier. *Mar 1 01:26:13.487: CHAT4: Completed match for expect:
CONNECT *Mar 1 01:26:13.491: CHAT4: Sending string: \c *Mar 1 01:26:13.491: CHAT4: Chat script
callback finished, status = Success *Mar 1 01:26:15.415: TTY4: DSR came up
    *Mar 1 01:26:15.419: tty4: Modem: IDLE->READY
    *Mar 1 01:26:15.439: TTY4: EXEC creation
    *Mar 1 01:26:15.443: AAA/AUTHEN: create_user (0x7ADEA4) user='' ruser=''
   port='tty4' rem_addr='async/5279651' authen_type=ASCII service=LOGIN priv=1
    *Mar 1 01:26:15.447: AAA/AUTHEN/START (2043462211): port='tty4'
   list='use-local' action=LOGIN service=LOGIN
    *Mar 1 01:26:15.451: AAA/AUTHEN/START (2043462211): found list use-local
    *Mar 1 01:26:15.451: AAA/AUTHEN/START (2043462211): Method=LOCAL
    *Mar 1 01:26:15.455: AAA/AUTHEN (2043462211): status = GETUSER
     !--- PPP negotiation begins again. *Mar 1 01:26:16.631: TTY4: Autoselect(2) sample 7E %LINK-
3-UPDOWN: Interface Async4, changed state to up *Mar 1 01:26:18.663: As4 PPP: Treating
connection as a dedicated line *Mar 1 01:26:18.663: As4 PPP: Phase is ESTABLISHING, Active Open
*Mar 1 01:26:18.667: As4 LCP: O CONFREQ [Closed] id 5 len 25 *Mar 1 01:26:18.671: As4 LCP: ACCM
0x000A0000 (0x0206000A0000) *Mar 1 01:26:18.675: As4 LCP: AuthProto CHAP (0x0305C22305) *Mar 1
01:26:18.675: As4 LCP: MagicNumber 0x608DF70C (0x0506608DF70C) *Mar 1 01:26:18.679: As4 LCP: PFC
(0x0702) *Mar 1 01:26:18.679: As4 LCP: ACFC (0x0802) *Mar 1 01:26:18.779: As4 LCP: I CONFACK
[REQsent] id 5 len 25 *Mar 1 01:26:18.783: As4 LCP: ACCM 0x000A0000 (0x0206000A0000) *Mar 1
01:26:18.787: As4 LCP: AuthProto CHAP (0x0305C22305) *Mar 1 01:26:18.787: As4 LCP: MagicNumber
0x608DF70C (0x0506608DF70C) *Mar 1 01:26:18.791: As4 LCP: PFC (0x0702) *Mar 1 01:26:18.791: As4
LCP: ACFC (0x0802) *Mar 1 01:26:19.707: As4 LCP: I CONFREQ [ACKrcvd] id 3 len 20 *Mar 1
01:26:19.711: As4 LCP: ACCM 0x000A0000 (0x0206000A0000) *Mar 1 01:26:19.711: As4 LCP:
MagicNumber 0x004B3EF5 (0x0506004B3EF5) *Mar 1 01:26:19.715: As4 LCP: PFC (0x0702) *Mar 1
01:26:19.715: As4 LCP: ACFC (0x0802) *Mar 1 01:26:19.719: As4 LCP: O CONFACK [ACKrcvd] id 3 len
20 *Mar 1 01:26:19.723: As4 LCP: ACCM 0x000A0000 (0x0206000A0000) *Mar 1 01:26:19.723: As4 LCP:
MagicNumber 0x004B3EF5 (0x0506004B3EF5) *Mar 1 01:26:19.727: As4 LCP: PFC (0x0702) *Mar 1
01:26:19.727: As4 LCP: ACFC (0x0802) *Mar 1 01:26:19.731: As4 LCP: State is Open !---
Reauthenticate the user. *Mar 1 01:26:22.779: As4 PPP: Phase is AUTHENTICATING, by this end
   *Mar 1\ 01:26:22.783: As4 CHAP: O CHALLENGE id 6 len 28 from "isdn2-2"
    *Mar 1 01:26:22.887: As4 CHAP: I RESPONSE id 6 len 26 from "callmeback"
```

```
 *Mar 1 01:26:22.895: AAA/AUTHEN: create_user (0x8F1DAC) user='callmeback'
 ruser='' port='Async4' rem_addr='async/5279651' authen_type=CHAP
 service=PPP priv=1
 *Mar 1 01:26:22.899: AAA/AUTHEN/START (2174906802): port='Async4' list=''
 action=LOGIN service=PPP
 *Mar 1 01:26:22.899: AAA/AUTHEN/START (2174906802): using "default" list
 *Mar 1 01:26:22.903: AAA/AUTHEN/START (2174906802): Method=LOCAL
 *Mar 1 01:26:22.903: AAA/AUTHEN (2174906802): status = PASS
 *Mar 1 01:26:22.907: AAA/AUTHOR/LCP As4: Authorize LCP
 *Mar 1 01:26:22.911: AAA/AUTHOR/LCP: Async4: (3262137315): user='callmeback'
 *Mar 1 01:26:22.911: AAA/AUTHOR/LCP: Async4: (3262137315): send AV service=ppp
 *Mar 1 01:26:22.915: AAA/AUTHOR/LCP: Async4: (3262137315): send AV
 protocol=lcp
 *Mar 1 01:26:22.915: AAA/AUTHOR/LCP: Async4 (3262137315): Method=LOCAL
 *Mar 1 01:26:22.923: AAA/AUTHOR (3262137315):
 Post authorization status =PASS_ADD
 *Mar 1 01:26:22.927: AAA/AUTHOR/LCP As4: Processing AV service=ppp
 *Mar 1 01:26:22.927: AAA/AUTHOR/LCP As4: Processing AV protocol=lcp
 *Mar 1 01:26:22.931: AAA/AUTHOR/LCP As4: Processing AV service=ppp
 *Mar 1 01:26:22.931: AAA/AUTHOR/LCP As4: Processing AV protocol=lcp
 *Mar 1 01:26:22.931: AAA/AUTHOR/LCP As4: Processing AV callback-dialstring=
 *Mar 1 01:26:22.939: As4 CHAP: O SUCCESS id 6 len 4
 *Mar 1 01:26:22.943: As4 PPP: Phase is UP
 *Mar 1 01:26:22.947: AAA/AUTHOR/FSM As4: (0): Can we start IPCP?
 *Mar 1 01:26:22.947: AAA/AUTHOR/FSM: Async4: (345798021): user='callmeback'
 *Mar 1 01:26:22.951: AAA/AUTHOR/FSM: Async4: (345798021): send AV service=ppp
 *Mar 1 01:26:22.951: AAA/AUTHOR/FSM: Async4: (345798021): send AV protocol=ip
 *Mar 1 01:26:22.955: AAA/AUTHOR/FSM: Async4 (345798021): Method=LOCAL
 *Mar 1 01:26:22.955: AAA/AUTHOR (345798021):
 Post authorization status = PASS_REPL
  !--- Negotiate IPCP. *Mar 1 01:26:22.959: AAA/AUTHOR/FSM As4: We can start IPCP *Mar 1
```
01:26:22.963: As4 IPCP: O CONFREQ [Closed] id 1 len 16 \*Mar 1 01:26:22.967: As4 IPCP: CompressType VJ 15 slots (0x0206002D0F00) \*Mar 1 01:26:22.967: As4 IPCP: Address 172.16.25.52 (0x0306AC101934) \*Mar 1 01:26:23.019: As4 IPCP: I CONFREQ [REQsent] id 1 len 40 \*Mar 1 01:26:23.023: As4 IPCP: CompressType VJ 15 slots CompressSlotID (0x0206002D0F01) \*Mar 1 01:26:23.027: As4 IPCP: Address 0.0.0.0 (0x030600000000) \*Mar 1 01:26:23.027: As4 IPCP: PrimaryDNS 0.0.0.0 (0x810600000000) \*Mar 1 01:26:23.031: As4 IPCP: PrimaryWINS 0.0.0.0 (0x820600000000) \*Mar 1 01:26:23.035: As4 IPCP: SecondaryDNS 0.0.0.0 (0x830600000000) \*Mar 1 01:26:23.035: As4 IPCP: SecondaryWINS 0.0.0.0 (0x840600000000) \*Mar 1 01:26:23.039: AAA/AUTHOR/IPCP As4: Start. Her address 0.0.0.0, we want 0.0.0.0 \*Mar 1 01:26:23.039: AAA/AUTHOR/IPCP As4: Processing AV service=ppp \*Mar 1 01:26:23.043: AAA/AUTHOR/IPCP As4: Processing AV protocol=ip \*Mar 1 01:26:23.043: AAA/AUTHOR/IPCP As4: Authorization succeeded \*Mar 1 01:26:23.047: AAA/AUTHOR/IPCP As4: Done. Her address 0.0.0.0, we want 0.0.0.0 \*Mar 1 01:26:23.047: As4 IPCP: Using pool 'default' \*Mar 1 01:26:23.051: As4 IPCP: Pool returned 172.16.25.60 \*Mar 1 01:26:23.051: As4 IPCP: O CONFREJ [REQsent] id 1 len 28 \*Mar 1 01:26:23.055: As4 IPCP: PrimaryDNS 0.0.0.0 (0x810600000000) \*Mar 1 01:26:23.059: As4 IPCP: PrimaryWINS 0.0.0.0 (0x820600000000) \*Mar 1 01:26:23.059: As4 IPCP: SecondaryDNS 0.0.0.0 (0x830600000000) \*Mar 1 01:26:23.063: As4 IPCP: SecondaryWINS 0.0.0.0 (0x840600000000) \*Mar 1 01:26:23.067: As4 IPCP: I CONFACK [REQsent] id 1 len 16 \*Mar 1 01:26:23.067: As4 IPCP: CompressType VJ 15 slots (0x0206002D0F00) \*Mar 1 01:26:23.071: As4 IPCP: Address 172.16.25.52 (0x0306AC101934) \*Mar 1 01:26:23.139: As4 IPCP: I CONFREQ [ACKrcvd] id 2 len 16 \*Mar 1 01:26:23.139: As4 IPCP: CompressType VJ 15 slots CompressSlotID (0x0206002D0F01) \*Mar 1 01:26:23.143: As4 IPCP: Address 0.0.0.0 (0x030600000000) \*Mar 1 01:26:23.147: AAA/AUTHOR/IPCP As4: Start. Her address 0.0.0.0, we want 172.16.25.60 \*Mar 1 01:26:23.147: AAA/AUTHOR/IPCP As4: Processing AV service=ppp \*Mar 1 01:26:23.151: AAA/AUTHOR/IPCP As4: Processing AV protocol=ip \*Mar 1 01:26:23.151: AAA/AUTHOR/IPCP As4: Authorization succeeded \*Mar 1 01:26:23.151: AAA/AUTHOR/IPCP As4: Done. Her address 0.0.0.0, we want 172.16.25.60 \*Mar 1 01:26:23.155: As4 IPCP: O CONFNAK [ACKrcvd] id 2 len 10 \*Mar 1 01:26:23.159: As4 IPCP: Address 172.16.25.60 (0x0306AC10193C) \*Mar 1 01:26:23.255: As4 IPCP: I CONFREQ [ACKrcvd] id 3 len 16 \*Mar 1 01:26:23.259: As4 IPCP: CompressType VJ 15 slots CompressSlotID (0x0206002D0F01) \*Mar 1 01:26:23.263: As4 IPCP: Address 172.16.25.60 (0x0306AC10193C) \*Mar 1 01:26:23.263: AAA/AUTHOR/IPCP As4: Start. Her address 172.16.25.60, we want 172.16.25.60 \*Mar 1 01:26:23.267: AAA/AUTHOR/IPCP: Async4: (3819567164): user='callmeback' \*Mar 1 01:26:23.271: AAA/AUTHOR/IPCP: Async4: (3819567164): send AV service=ppp \*Mar 1 01:26:23.271: AAA/AUTHOR/IPCP: Async4: (3819567164): send AV protocol=ip \*Mar 1 01:26:23.275:

AAA/AUTHOR/IPCP: Async4: (3819567164): send AV addr\*172.16.25.60 \*Mar 1 01:26:23.275: AAA/AUTHOR/IPCP: Async4 (3819567164): Method=LOCAL \*Mar 1 01:26:23.279: AAA/AUTHOR (3819567164): Post authorization status = PASS\_REPL \*Mar 1 01:26:23.283: AAA/AUTHOR/IPCP As4: Reject 172.16.25.60, using 172.16.25.60 \*Mar 1 01:26:23.287: AAA/AUTHOR/IPCP As4: Processing AV service=ppp \*Mar 1 01:26:23.291: AAA/AUTHOR/IPCP As4: Processing AV protocol=ip \*Mar 1 01:26:23.291: AAA/AUTHOR/IPCP As4: Processing AV addr\*172.16.25.60 \*Mar 1 01:26:23.295: AAA/AUTHOR/IPCP As4: Authorization succeeded \*Mar 1 01:26:23.295: AAA/AUTHOR/IPCP As4: Done. Her address 172.16.25.60, we want 172.16.25.60 \*Mar 1 01:26:23.299: As4 IPCP: O CONFACK [ACKrcvd] id 3 len 16 \*Mar 1 01:26:23.303: As4 IPCP: CompressType VJ 15 slots CompressSlotID (0x0206002D0F01) \*Mar 1 01:26:23.303: As4 IPCP: Address 172.16.25.60 (0x0306AC10193C) \*Mar 1 01:26:23.307: As4 IPCP: State is Open \*Mar 1 01:26:23.323: As4 IPCP: Install route to 172.16.25.60 **%LINEPROTO-5-UPDOWN: Line protocol on Interface Async4, changed state to up**

*!--- Client is connected.*

## <span id="page-13-0"></span>Zugehörige Informationen

- [Konfigurieren des asynchronen Rückrufs](//www.cisco.com/en/US/docs/ios/12_0/dial/configuration/guide/dcascall.html?referring_site=bodynav)
- [PPP-Rückruf über ISDN](//www.cisco.com/en/US/tech/tk801/tk379/technologies_configuration_example09186a0080093c2f.shtml?referring_site=bodynav)
- [Konfigurieren des PPP-Rückrufs für DDR](//www.cisco.com/en/US/docs/ios/12_0/dial/configuration/guide/dccalldd.html?referring_site=bodynav)
- [Konfigurieren des PPP-Rückrufs mit TACACS+](//www.cisco.com/en/US/products/sw/secursw/ps2086/products_configuration_example09186a008009404f.shtml?referring_site=bodynav)
- [Konfigurieren des PPP-Rückrufs mit RADIUS](//www.cisco.com/en/US/products/sw/secursw/ps2086/products_configuration_example09186a0080093dc9.shtml?referring_site=bodynav)
- [Support-Seiten für Produkte aufrufen](//www.cisco.com/en/US/products/hw/iad/tsd_products_support_category_home.html?referring_site=bodynav)
- [Support-Seiten für Wähltechnologie](//www.cisco.com/web/psa/technologies/tsd_technology_support_design.html?c=277907760&referring_site=bodynav)
- [Technischer Support Cisco Systems](//www.cisco.com/cisco/web/support/index.html?referring_site=bodynav)